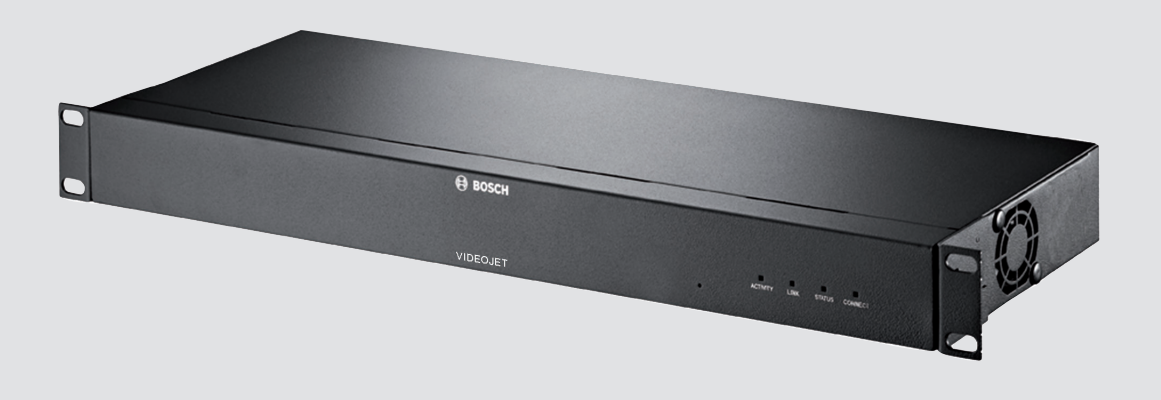

# **VIDEOJET multi 4000** VJM-4016

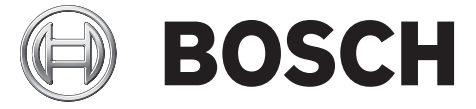

**zh-CHS** 安装手册

# 目录

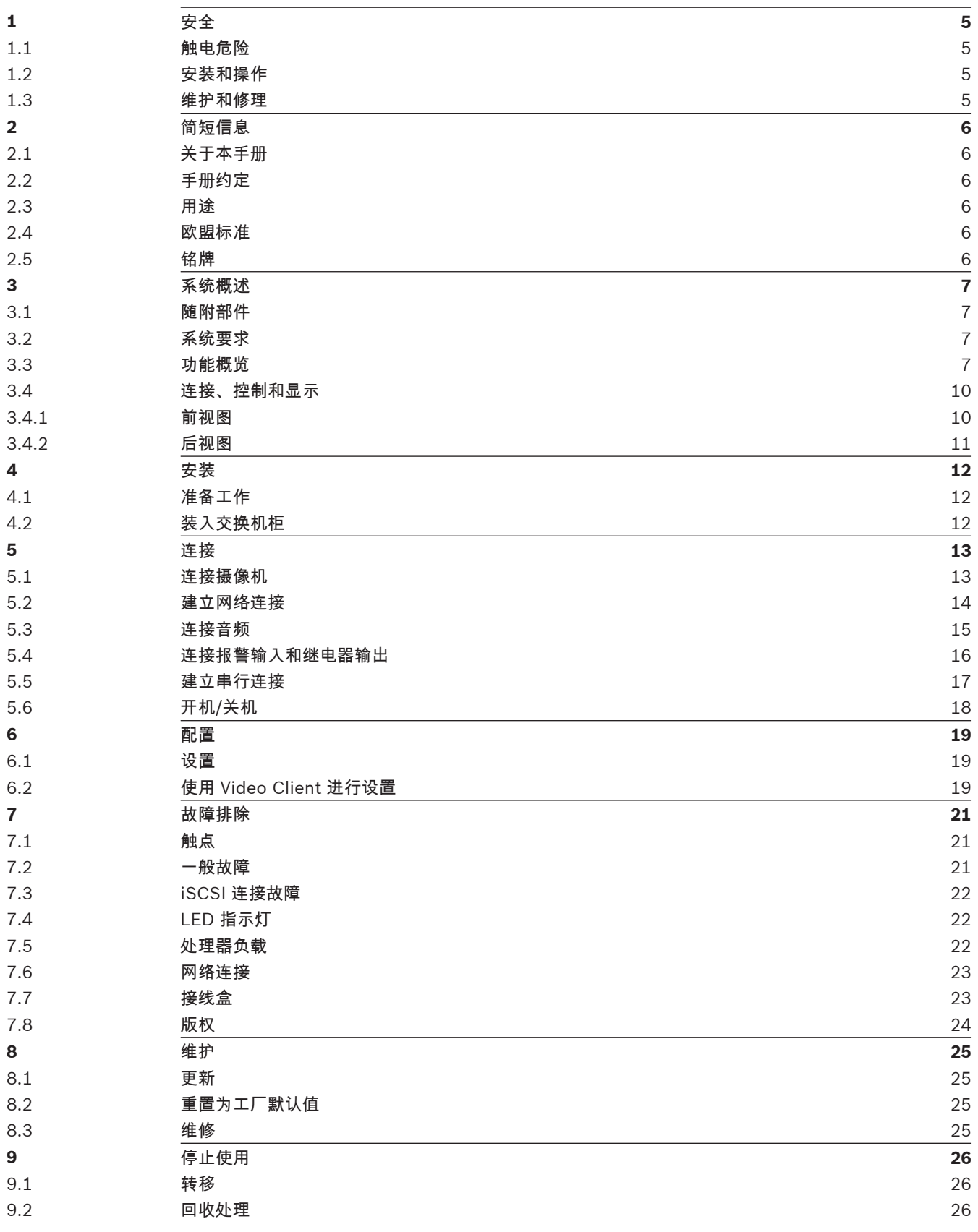

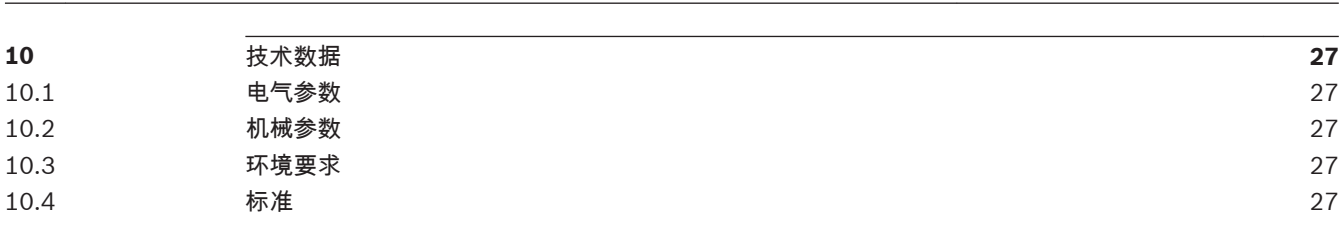

**4** zh-CHS | 目录 VIDEOJET multi 4000

### <span id="page-4-0"></span>安全 **1**

#### 触电危险 **1.1**

- 切勿将本装置连接到指定类型之外的其它任何电网。
- 将本装置连接到接地的电源插座。
- 切勿打开外壳。
- 如果发生故障,请断开本装置与电源设备和其它所有装置的连接。
- 仅将本装置安装在干燥、防风雨的场所。
- 当安装在交换机柜时,请确保本装置接地充分。
- 如果不能确保安全操作本装置,请不要使用,并妥善保管以防他人擅自操作。 在这些情况下,请 让 Bosch Security Systems 检查装置。

在下列情况下,可能无法进行安全操作:

- 装置或电源线存在明显的损坏迹象
- 装置无法正常操作
- 装置暴露在雨天或潮湿的环境中
- 装置中落入了异物
- 在较差的条件下存放了很长时间
- 在运输过程中受到重压

#### 安装和操作 **1.2**

- 安装期间,必须始终遵循相关的电气工程规章和准则。
- 安装本装置需要具备相关的网络技术知识。
- 安装或操作本装置之前,确保您已阅读并理解了连接到本装置上的其它设备(如摄像机)的说明文 档。 它们包含有关正确使用设备的重要安全说明和信息。
- 请仅执行本手册中介绍的安装和操作步骤。 其它任何操作都可能导致人身伤亡、财产损失或设备 损坏。

请确保满足以下安装条件:

- 不要将装置安装在加热器或其它热源旁边。 避免将装置放在阳光直射的场所。
- 应预留足够的空间进行布线。
- 确保装置周围有足够的通风空间。 留意总热量输出,特别是在交换机柜中安装多个装置的情况。
- 进行连接时,只使用配套电缆或使用不受电磁干扰的合适电缆。
- 布置和连接所有电缆时,应小心谨慎以免损坏电缆,并在需要时采取足够的电缆应力消除措施。
- 在交换机柜中进行安装时,请确保螺丝接头不受任何张力,且尽可能不受机械力的影响。 确保装 置接地充分。

#### 维护和修理 **1.3**

- 切勿打开装置的外壳。 本装置中没有用户可维修的部件。
- 确保所有维护或维修工作仅由合格的维修人员(电气工程师或网络技术专家)执行。 如有任何疑 问,请与经销商的技术服务中心联系。

#### <span id="page-5-0"></span>简短信息 **2**

#### 关于本手册 **2.1**

本手册适用于负责安装和操作 VIDEOJET multi 4000 编码器的工作人员。 工作人员必须始终遵循国 际、国家和任何地区的电气工程规章要求。 此外,工作人员还需要具备相关的网络技术知识。 本手册 介绍如何安装装置。

#### 手册约定 **2.2**

警告**!**

本手册中使用了下列符号和标记来提醒用户注意一些特殊的情况:

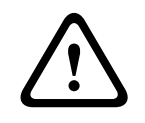

使用这个信号词和符号表示如果不遵守所述的安全说明,可能会危及人身安全。 它表示危险情况,如 不加以避免,可能导致死亡或严重伤害。

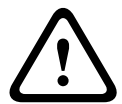

小心**!**

使用这个信号词和符号表示如果不遵守所述的安全说明,可能会危及人身安全。 它表示危险情况,如 不加以避免,可能导致轻度或中度伤害。

使用此信号词和符号表示如果不遵守所述的安全说明,可能造成装置或其它设备损坏或导致数据丢失。

# **2.3**

# 用途

注解**!**

VIDEOJET multi 4000 编码器通过数据网络(以太网 LAN、互联网)传输视频、音频及控制信号。 本 装置主要与视频监控 (CCTV) 系统配合使用。 通过集成外部报警传感器,可以自动触发各种功能。 除 以上场合之外,这些装置不得用于其它用途。

如果遇到与装置使用相关的问题,且在本手册中找不到答案,请联系您的销售合作伙伴,也可以联系以 下地址:

Bosch Sicherheitssysteme GmbH

Robert-Bosch-Ring 5

85630 Grasbrunn

德国

www.boschsecurity.com

#### 欧盟标准 **2.4**

VIDEOJET multi 4000 编码器符合欧盟标准 89/336(电磁兼容性)、73/23 以及修订版 93/68(低 电压标准)的要求。

#### 铭牌 **2.5**

为便于准确识别,型号名称和序列号标在外壳的底部。 如有必要,请在安装前记下此信息,以便在遇到 问题或订购备用件时使用。

#### <span id="page-6-0"></span>系统概述 **3**

#### 随附部件 **3.1**

- 1 个 VIDEOJET multi 4000 视频编码器
- 1 个附件包
- 1 本安装手册
- 可选:1 根电源线 (取决于订购的产品包)

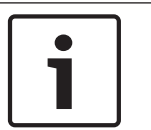

检查收到的物品是否齐全并且完好无损。 如果发现任何损坏,请将装置交由 Bosch Security Systems 检查。

## **3.2**

# 系统要求

注解**!**

## 一般要求

- 运行 Windows XP 或 Windows 7 操作系统的计算机
- 网络访问(内联网或互联网)
- 屏幕分辨率至少为 1,024 x 768 像素
- 色深 16 位或 32 位
- 已安装 Oracle JVM

## 注:

Web 浏览器必须进行适当的配置,以便通过装置的 IP 地址来设置 Cookie。 在 Windows 7 中,可以通过 **Internet** 选项下的安全选项卡禁用保护模式。

有关 Microsoft Internet Explorer 的使用说明,请参见 Internet Explorer 的联机帮助。

## 其它配置和操作要求

您可以在相应固件的 **Releaseletter** 文档中找到有关其它配置和操作要求的信息。

要获得最新版本的固件、必需的程序和控件以及当前版本的 Video Client 管理软件,请访问互联网上的 Bosch 产品目录。

#### 功能概览 **3.3**

## 网络视频服务器

VIDEOJET multi 4000 编码器是一台紧凑小巧的网络视频服务器,用于处理 16 个连接的视频源。 它 主要用于对视频、音频和控制数据进行编码,从而通过 IP 网络进行传输。 由于采用 H.264 格式进行编 码,该装置成为现有模拟 CCTV 摄像机实现与 IP 兼容并远程访问数字录像机和多路复用器的理想选 择。

使用现有网络意味着可以快速方便地实现与 CCTV 系统或本地网络的集成。

单个发送器发送的视频图像可同时在多个接收器上收到。 另外,音频信号也可以传输到兼容的设备中或 者从这些设备中传输出来。

## **Dual Streaming**

编码器使用 Dual Streaming 功能产生每个通道中两个独立的 IP 视频流,每个视频流都具有完全 4CIF 分辨率和完全帧速率。

### 视频编码

VIDEOJET multi 4000 High Profile 编码器采用 H.264 视频压缩标准。 凭借高效的编码技术,即使在 传输高品质图像时,数据速率也能保持在较低水平,并且还能够在诸多限制下适应本地条件。

## 音频编码

VIDEOJET multi 4000 编码器采用 G.711、AAC 和 L16 音频压缩标准。 G.711 是实时传输的默认设 置。 对于录像,默认设置为 AAC。 在配置有 Web 浏览器时,您可以选择使用首选标准进行录像。 使 用视频管理系统时,上述做法也适用于实时音频。

## <span id="page-7-0"></span>查看

通过 Bosch Video Management System 中的 Web 浏览器查看 PC 机上的编码器视频,或将视频集成 到其它视频管理系统中。 通过将 IP 视频传输到高性能的 VIDEOJET decoder 或 Monitor Wall,您可 以获得超高清晰度的视频。

#### 录像

您可以在不同的媒体上独立地录制每个视频输入。 因此视频可以集中地在由 VRM 管理的 iSCSI 驱动器 上录制。

编码器配置了高度灵活的录像时间表,提供多达 10 个可编程录像配置文件,并且允许用户单独指定摄 像机配置文件。 凭借这些配置文件,您可以在报警发生时加快帧速率、提高质量,从而在非报警期间节 省录像存储空间。

### 组播

在适当配置的网络中,组播功能允许同时对多个接收器进行实时视频传输。 要使用此功能,必须在网络 上实施 UDP 和 IGMP V2 协议。

### 访问安全性

编码器为访问网络、装置和数据通道提供了多种安全级别。 除多达三级密码保护以外,它们还支持用 RADIUS 服务器进行识别的 802.1x 身份验证技术。 通过使用存储在装置中的 SSL 证书,可以采用 HTTPS 来保护 Web 浏览器访问。 为了全面保护数据,每个通信通道,即视频、音频或串行 I/O,都可 以独立进行 AES 加密。

## 遥控器

为了实现对外部装置(如摄像机的摇摄或俯仰旋转头或电动变焦镜头)的远程控制,可以通过编码器的 双向串行接口来传输控制数据。 此外,此接口也可以用来传输透明数据。

智能

编码器附带内置 MOTION+ 视频移动探测算法。 这种移动探测算法基于像素变化原理,并包括物体大 小过滤功能。

当发生报警时,设备可以发送附带 JPEG 图像的电子邮件。

### 符合 **ONVIF** 标准

符合 ONVIF 1.02 和 ONVIF Profile S 标准,可以在不同制造商的网络视频产品之间提供互操作性。 此 外,设备的固件支持 ONVIF 2.2 规范的所有适用功能。

符合 ONVIF 标准的设备之间可以交换实况视频、音频、元数据和控制信息,并确保它们会被自动发现 并连接至视频管理系统等网络应用。

## <span id="page-8-0"></span>总结

VIDEOJET multi 4000 编码器提供以下主要功能:

- 通过 IP 数据网络传输视频、音频和数据
- 编码器的 Dual Streaming 功能允许同时使用两个可单独定义的配置文件进行编码
- 组播功能允许同时向多个接收器传输图像
- 16 模拟 BNC 复合视频输入 (PAL/NTSC)
- 根据国际标准 H.264 进行视频编码
- 视频输入时的反隔行扫描和逐行编码
- 集成以太网端口 (10/100/1000 Base-T)
- 联网的 iSCSI 录像
- 使用 RS-232/RS-422/RS-485 串行接口的透明双向数据通道
- 通过 TCP/IP 对所有内部功能进行配置和远程控制,也通过 HTTPS 确保安全
- 密码保护功能可以防止非授权的连接或配置更改
- 4 个报警输入,用于外部传感器(例如门触点)
- 1 个继电器输出,用于切换外部装置(例如电灯或报警器)
- 用于移动报警的内置视频传感器
- 事件控制的自动连接功能
- 软件上载方便维护
- 灵活的控件和数据通道加密功能
- 依照国际标准 802.1x 进行验证
- 用于线路连接的双向音频(单声道)
- 依照国际标准 AAC、G.711 和 L16 进行音频编码
- <span id="page-9-0"></span>连接、控制和显示 **3.4**
- 前视图 **3.4.1**

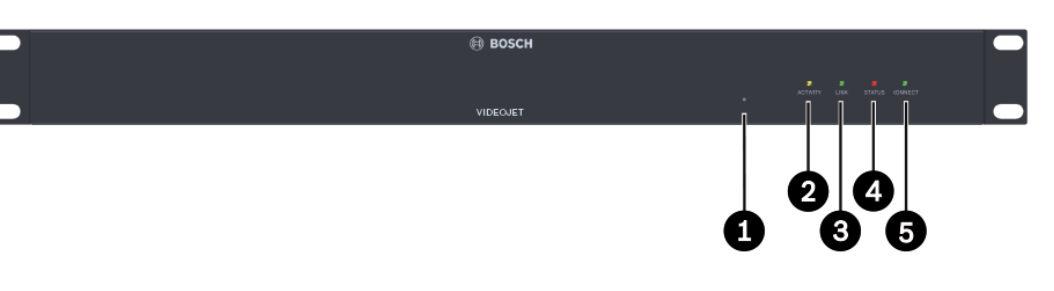

- **1** 重置为工厂默认值按钮 用于恢复工厂默认设置
- **2 ACTIVITY** LED 指示灯 在数据传输期间闪烁
- **3 LINK** LED 指示灯 装置连接到网络时亮起
- **4 STATUS** LED 指示灯 在启动期间亮起
- **5 CONNECT** LED 指示灯 在启动后接通电源时亮起

## 请参阅

–*LED* [指示灯](#page-21-0)*,* 页面 *22*

<span id="page-10-0"></span>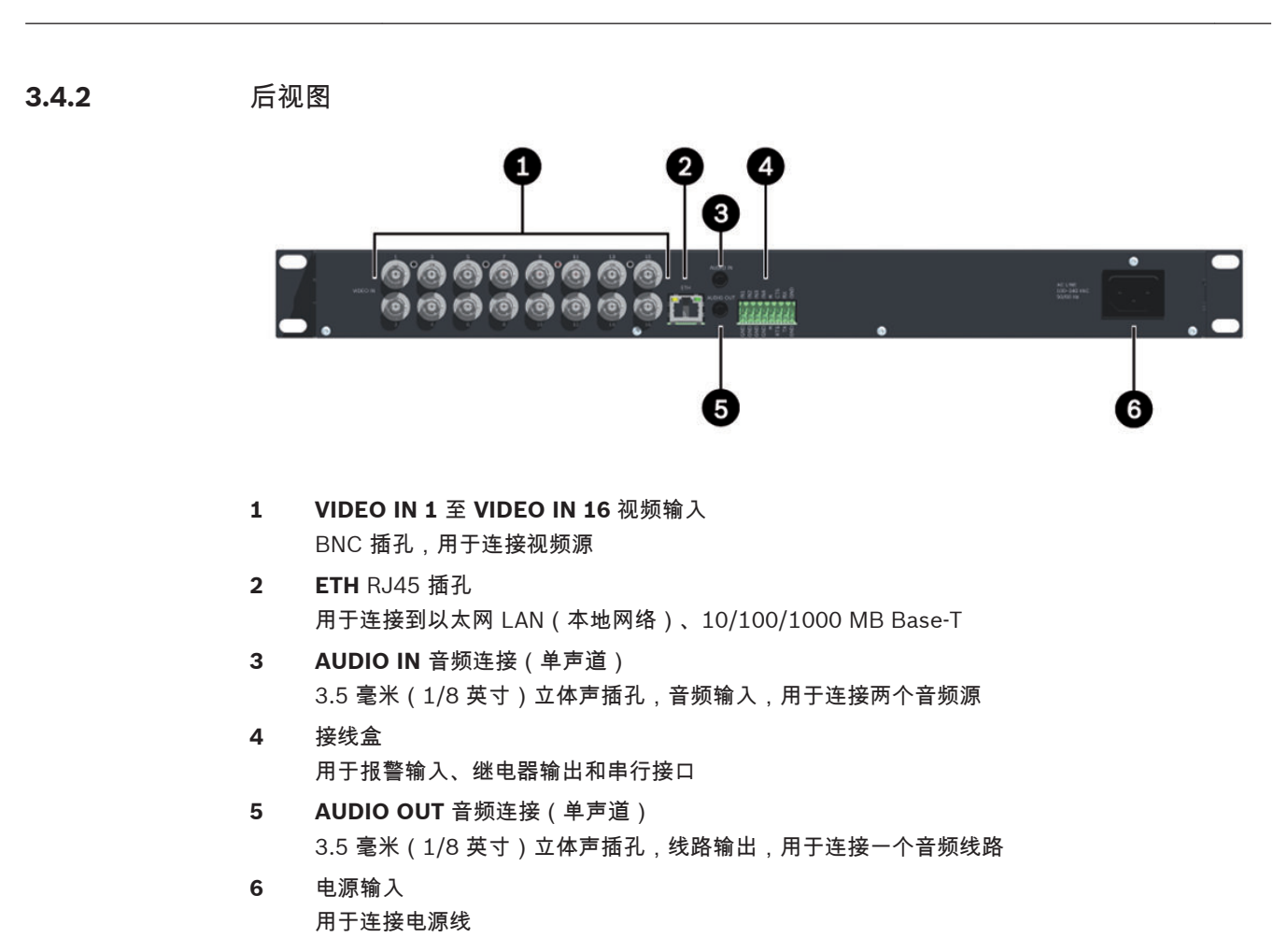

## 请参阅

- –*LED* [指示灯](#page-21-0)*,* 页面 *22*
- [接线盒](#page-22-0)*,* 页面 *23*

#### <span id="page-11-0"></span>安装 **4**

#### 准备工作 **4.1**

VIDEOJET multi 4000 编码器设计用于安装在交换机柜中。 使用随附的安装材料,本装置可以轻松快 捷地装入 19 英寸机柜。

请确保满足以下安装条件:

- 不要将装置安装在加热器或其它热源旁边。 避免将装置放在阳光直射的场所。
- 应预留足够的空间进行布线。
- 确保装置周围有足够的通风空间。 留意总热量输出,特别是在交换机柜中安装多个装置的情况。
- 进行连接时,只使用配套电缆或使用不受电磁干扰的合适电缆。
- 布置和连接所有电缆时,应小心谨慎以免损坏电缆,并在需要时采取足够的电缆应力消除措施。

#### 装入交换机柜 **4.2**

注解**!**

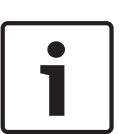

在装入交换机柜时,请确保装置通风良好。 装置的左右两侧必须具有至少 5 厘米(1.97 英寸)的可用 空间,装置后部必须至少具有 10 厘米(3.94 英寸)的可用空间。

装置在工作期间会产生热量。 在安装期间,请注意装置的最大发热量可达 79 BTU/h。 安装附加装置时,如果相邻装置的表面温度不超过 +50 ℃(+122℃),则允许与编码器直接接触。

在交换机柜中进行安装时,请确保螺丝接头不受任何张力,且尽可能不受机械力的影响。 确保装置接地 充分。

- 1. 准备好交换机柜,以便能够在安装点直接轻松地插入装置。
- 2. 将锁紧螺母插入交换机柜架上的相应钻孔或开口。
- 3. 提起装置,并放入交换机柜架,然后插入紧固螺丝和垫圈。
- 4. 逐一拧紧螺丝,然后再次检查是否所有螺丝均已拧紧。

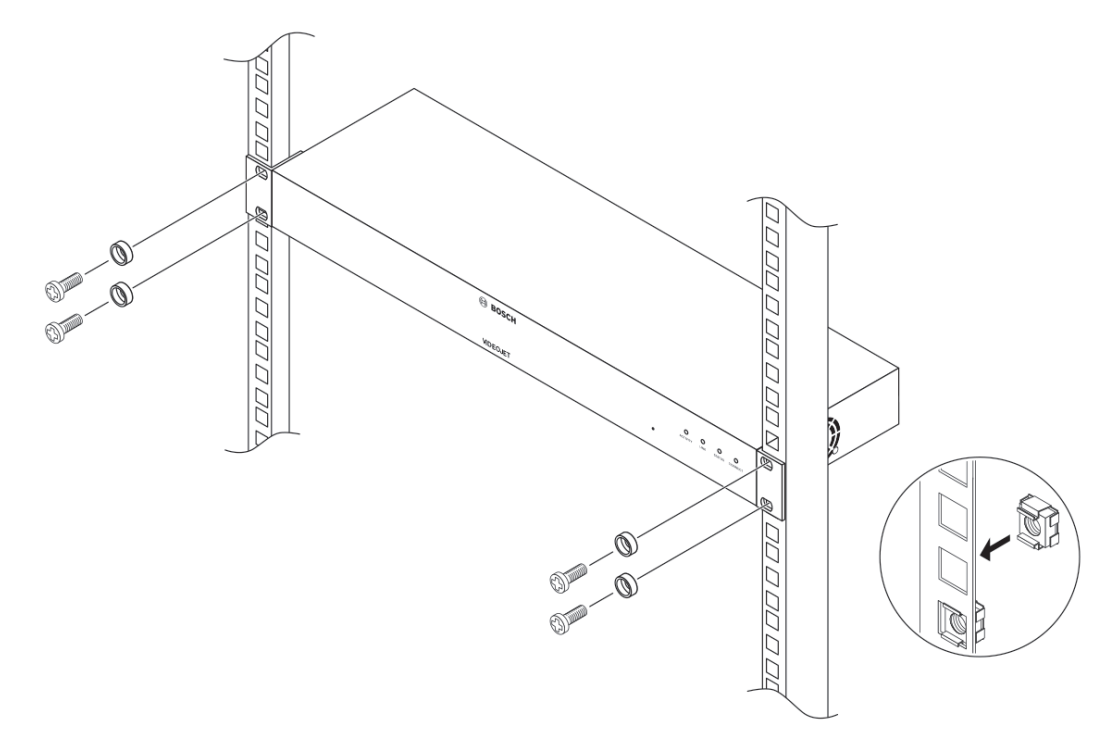

<span id="page-12-0"></span>连接 **5**

#### 连接摄像机 **5.1**

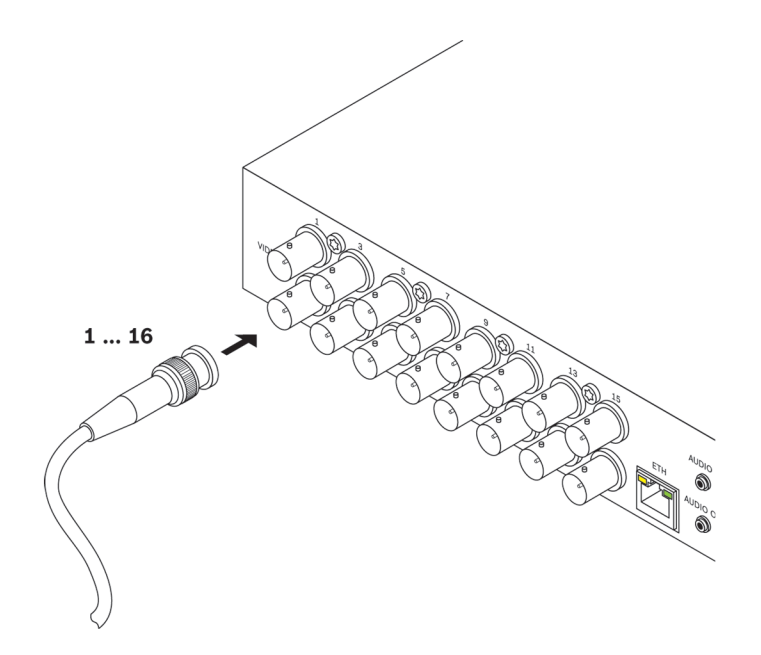

您最多可以将 16 个视频源连接到 VIDEOJET multi 4000 编码器。 任何能够产生标准 PAL 或 NTSC 信号的摄像机和其它视频源都可与之配合使用。

▶ 使用视频电缆(75 欧姆,BNC 插头)将每个摄像机或其它视频源连接到 BNC 插孔 VIDEO IN 1 至 **VIDEO IN 16**。

请注意,端接始终开启。

#### <span id="page-13-0"></span>建立网络连接 **5.2**

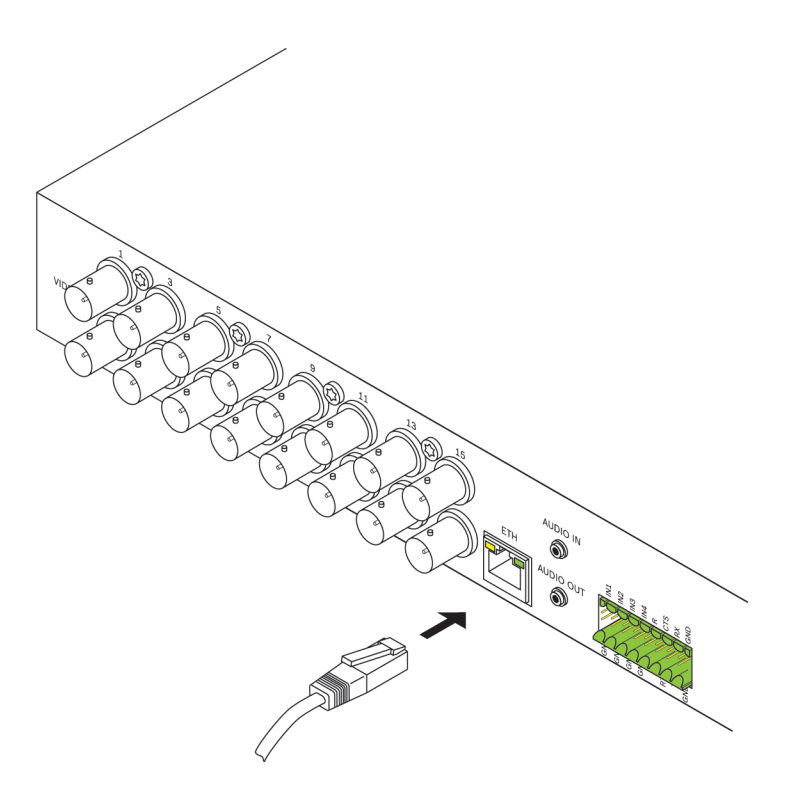

您可以使用带 RJ45 插头的标准 UTP 5 类电缆将装置连接到 10/100/1000 Base-T 网络。 4 通过 **ETH** 插座将装置连接到网络。

<span id="page-14-0"></span>连接音频 **5.3**

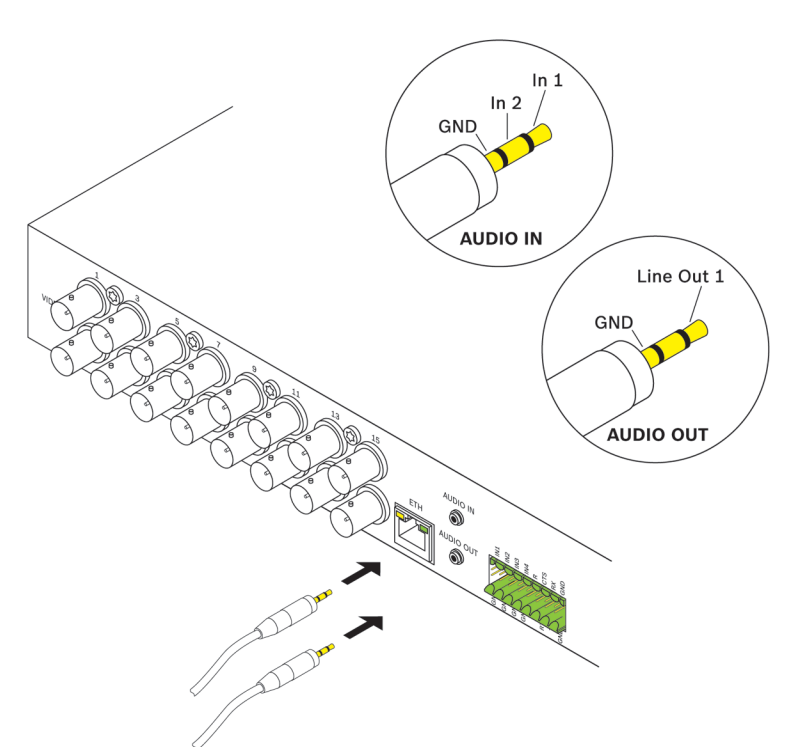

该装置具有两个用于连接音频线路信号的音频端口。 音频信号双向传输并与视频信号同步。 在所有情况下都应遵循以下技术规格要求。

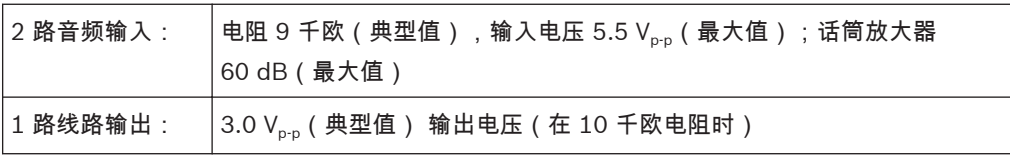

立体声插头必须按以下方式连接:

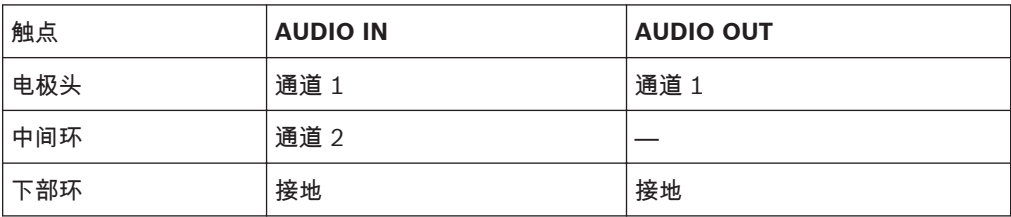

1. 使用 3.5 毫米(1/8 英寸)立体声插头将音频源连接到 **AUDIO IN** 插孔。

2. 使用 3.5 毫米(1/8 英寸)立体声插头将带有线路输入接口的音频接收器连接到 **AUDIO OUT** 插 孔。

请注意,默认情况下,未激活音频功能。 要使用音频连接,请在配置装置时激活相应的设置。

<span id="page-15-0"></span>**5.4**

连接报警输入和继电器输出

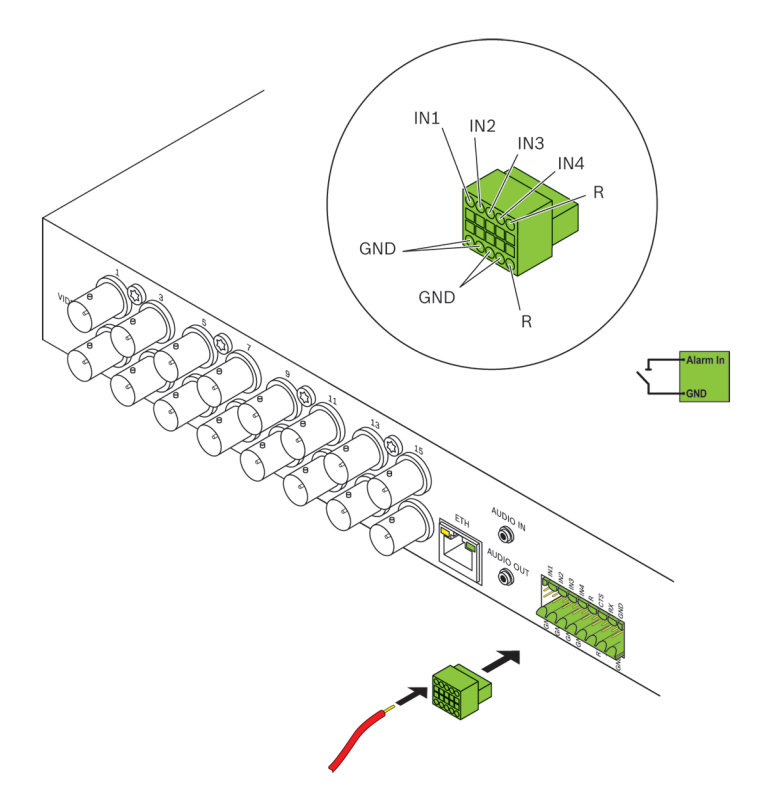

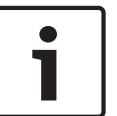

## 注解**!**

遵守装置上的标签说明以正确连接报警输入和继电器输出。

## 报警输入

该装置的接线盒中含有 4 路报警输入。 报警输入可用于连接外部报警设备,例如门触点或传感器。 例 如,借助相应的配置,报警传感器可以自动将该装置连接到远程位置。

零电位闭合触点或开关可以用作执行器。 如有可能,请使用无反跳的触点系统作为执行器。

- 1. 将线路连接到接线盒上的相应端子(**IN1** 至 **IN4**),然后检查连接是否牢固。
- 2. 将每个报警输入连接到接地触点 (**GND**)。

## 继电器输出

该装置具有一个用于切换外部装置(如电灯或报警器)的继电器输出。 当与该装置之间存在有效的连接 时,您可以手动操作该继电器输出。 此外,继电器输出还可以配置为在收到报警信号时,自动激活警报 器或其它报警装置。 继电器输出也位于接线盒上。

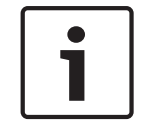

## 注解**!**

继电器触点可以承受的最大负载为 30  $V_{p-p}$  (SELV) 和 200 毫安。

- 1. 将线路连接到接线盒上的相应端子 **R**,然后检查连接是否牢固。
- 2. 遵守标签说明,将接线盒连接到该装置上的插孔。
- 请参阅
	- [接线盒](#page-22-0)*,* 页面 *23*

<span id="page-16-0"></span>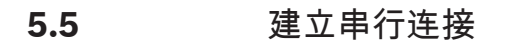

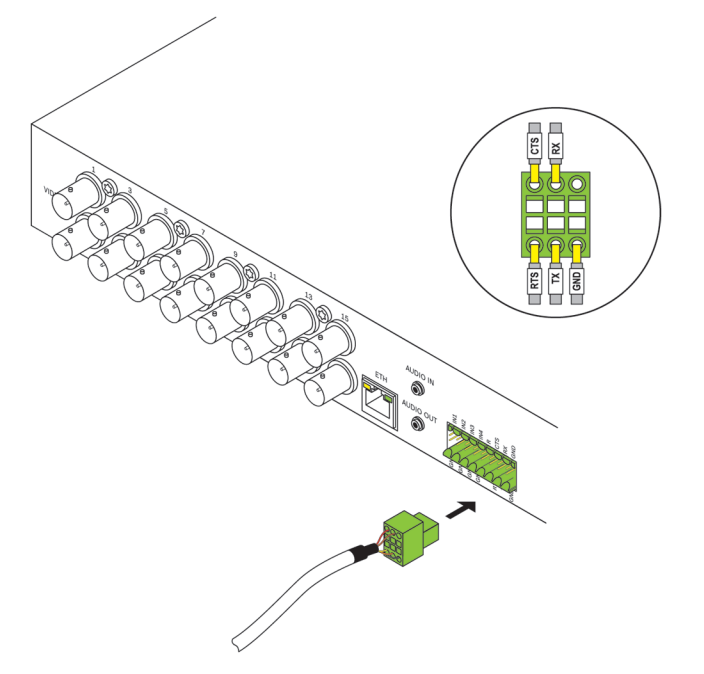

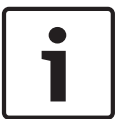

注解**!** 遵守标签说明以进行正确连接。

双向数据接口用于控制连接到 VIDEOJET multi 4000 编码器的装置,例如带电动镜头的球型摄像机。 该接口支持 RS-232、RS-422 和 RS-485 传输标准。 要传输透明数据,必须使用视频连接。 串行接口也位于接线盒上。

接口可控制的设备种类会不断增多。 相关设备的制造商会提供有关安装和控制的特定信息。 当安装和 操作要控制的外围设备时,请查阅相应的文档。 它们包含有关正确使用设备的重要安全说明和信息。

- 1. 如果您需要以串行方式连接到该装置,则将相关电缆连接到接线盒,并检查连接是否牢固。
- 2. 遵守标签说明,将接线盒连接到该装置上的插孔。

请参阅

– [接线盒](#page-22-0)*,* 页面 *23*

<span id="page-17-0"></span>开机**/**关机 **5.6**

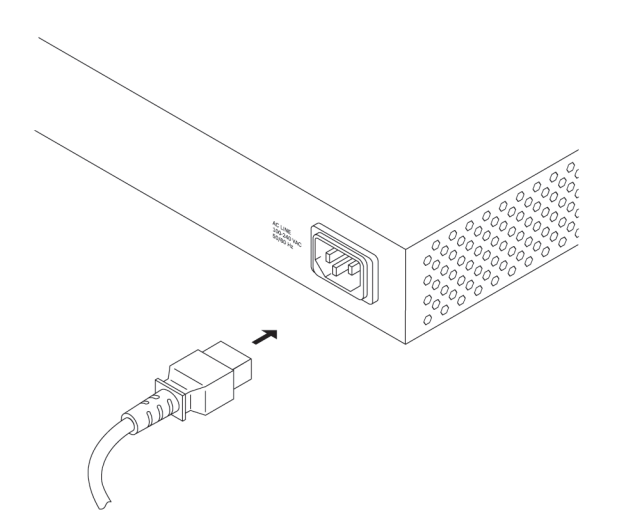

取决于订购的产品包,装置随附一根电源线。

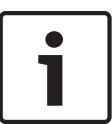

仅使用合适的电源线。 必要时,使用合适的设施来确保电源不受电涌、尖峰电压或电压降低等事件干 扰。 将本装置连接到接地的电源插座。 在完成其它所有连接之前,不要将装置连接到电源。

1. 确保使用合适的电源线并将其连接至装置。

2. 将电源线插入电源插座。 一旦 **CONNECT** LED 指示灯亮起,装置即可投入使用。 如果已正确建立网络连接,**LINK** LED 指示灯也会亮起。 **ACTIVITY** LED 指示灯不断闪烁表示网络上有 流量。

请参阅

注解**!**

–*LED* [指示灯](#page-21-0)*,* 页面 *22*

#### <span id="page-18-0"></span>配置 **6**

#### 设置 **6.1**

在网络中操作装置之前,必须为它分配一个有效的网络 IP 地址和兼容的子网掩码。

注:

默认情况下,已在装置的网络设置中启用了 DHCP。 在网络中存在活动的 DHCP 服务器的情况下,您 必须知道 DHCP 服务器分配的 IP 地址,才能操作装置。

出厂时预设了以下默认地址:192.168.0.1

您可通过我们的 Video Client 软件或其他管理系统执行设置过程。 可以在正在使用的视频管理系统的 相关文档中找到有关配置的所有信息。

#### 使用 **Video Client** 进行设置 **6.2**

要获得最新版本的 Video Client 管理软件,请访问互联网上的 Bosch 产品目录。 此程序使您可以方便 快捷地在网络中实施和设置该装置。

## 安装程序

- 1. 从互联网上的 Bosch 产品目录下载 Video Client。
- 2. 将文件解压缩。
- 3. 双击安装程序文件。
- 4. 按照屏幕上的说明进行安装。

## 配置装置

您可以在安装完成后立即启动 Video Client。

- 1. 双击桌面上的 图标以启动该程序。 此外,也可通过开始按钮和程序菜单(路径:开始/程 序/Bosch Video Client/Bosch Video Client)启动应用程序。
- 2. 首次启动程序时,会打开一个向导,该向导可帮助您检测和配置网络上的设备。
- 3. 如果该向导未自动启动,请单击 24 以打开 Configuration Manager 应用程序。 然后,单击工具 菜单上的配置向导**...**。
- 4. 按照配置向导窗口中提供的说明进行操作。

<span id="page-19-0"></span>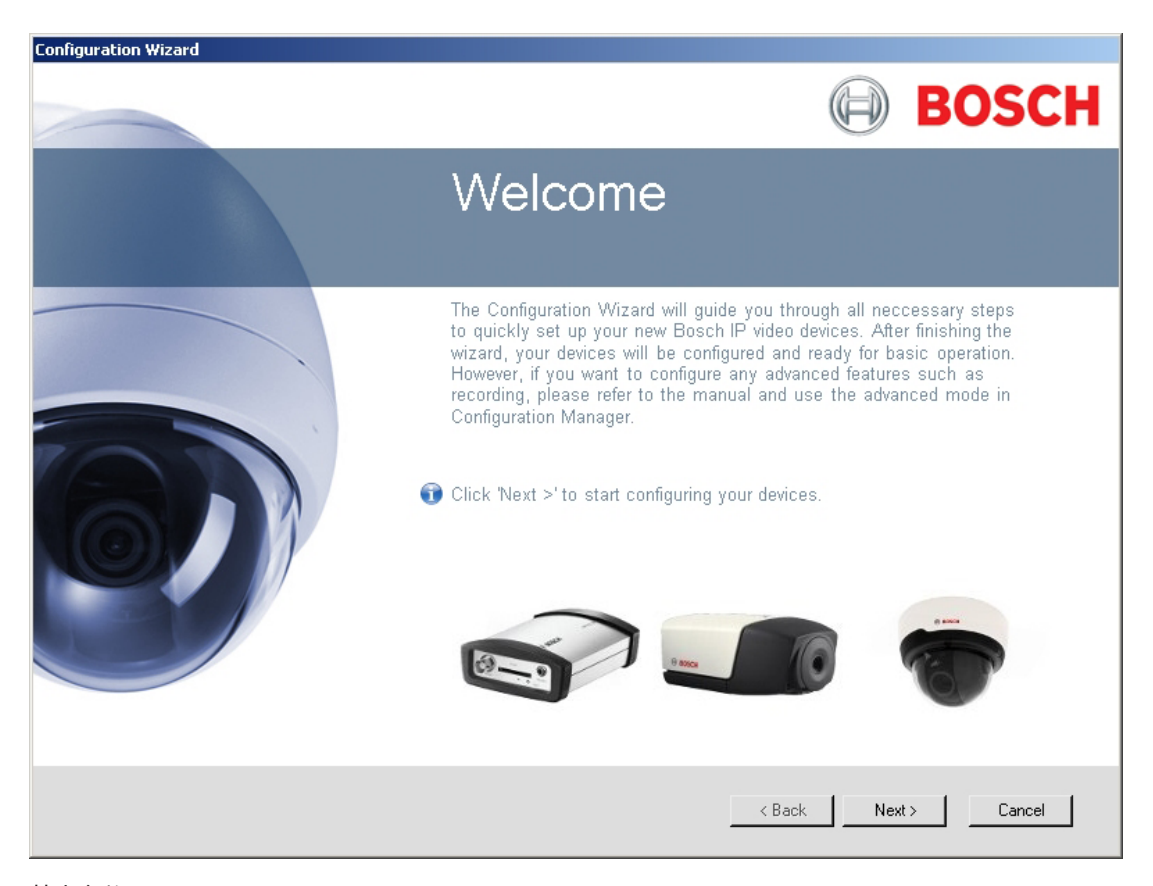

## 其它参数

您可以借助 Video Client 中的 Configuration Manager 应用程序检查和设置其它参数。 有关此操作的 详细信息,请参见这些应用程序的说明文档。

请注意,默认情况下,未激活音频功能。 要使用音频连接,请在配置装置时激活相应的设置。

### <span id="page-20-0"></span>故障排除 **7**

#### 触点 **7.1**

如果您无法解决故障,请联系您的供应商或系统集成商,也可直接前往 Bosch Security Systems 客户 服务中心。

下表用于帮助您确定故障原因和解决问题(如有可能)。

#### 一般故障 **7.2**

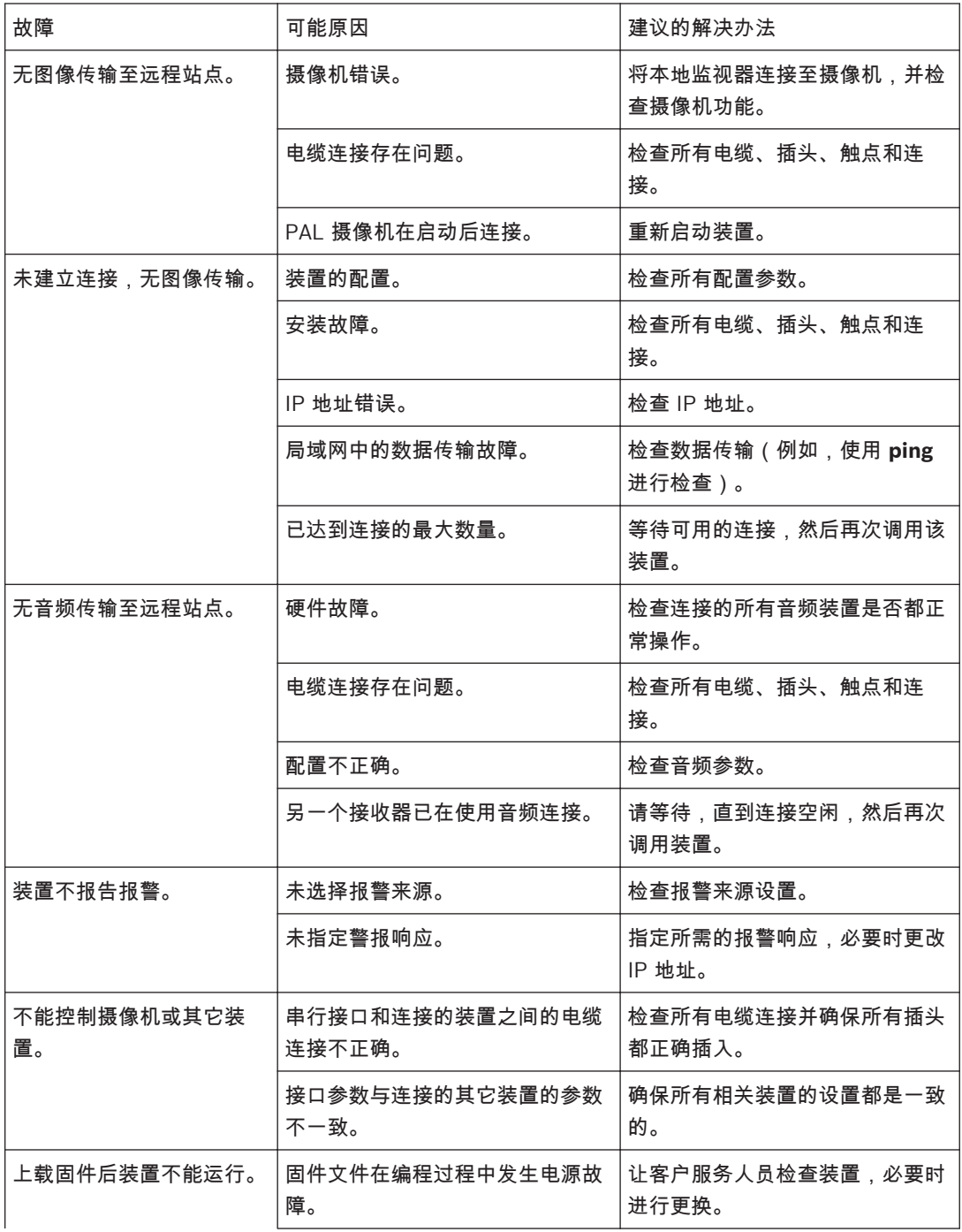

<span id="page-21-0"></span>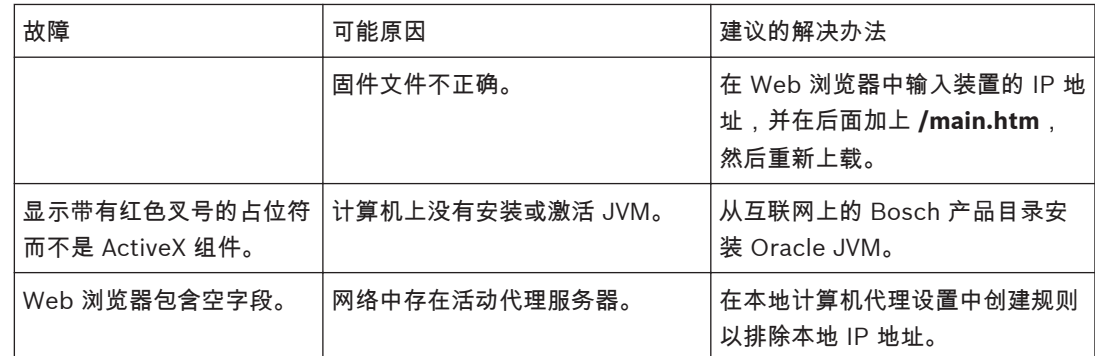

#### **iSCSI** 连接故障 **7.3**

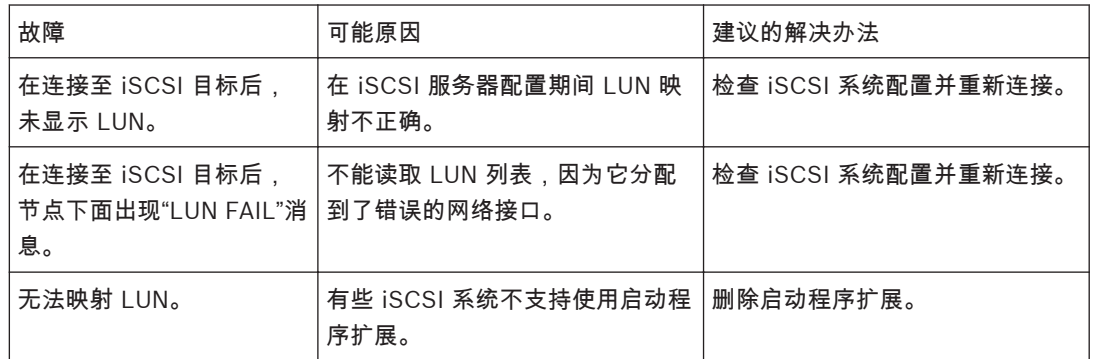

#### **LED** 指示灯 **7.4**

该装置的前面板和后面板上配有多个 LED 指示灯,用于显示操作状态和指示可能的故障: **ACTIVITY LED** 指示灯

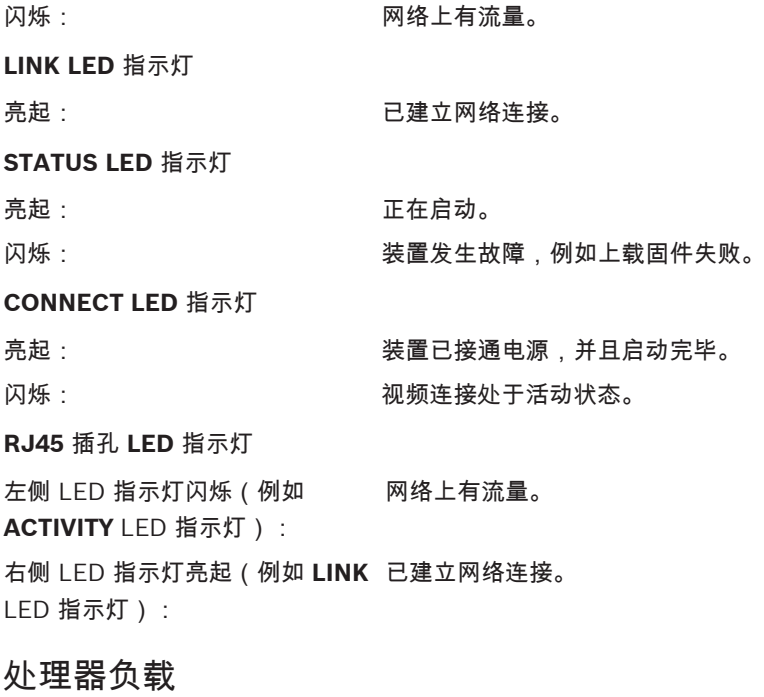

如果通过 Web 浏览器访问该装置,您会看到窗口右上角信息图标 的旁边显示一个处理器负载指示 条。

**7.5**

re)  $\left(\rightleftharpoons\right)$ **BOSCH** 

**BOSCH** 

 $\blacksquare$ 

在排除装置故障或微调装置时,您可以获取额外的信息来帮助您开展工作。 这些值表示各个功能所占编 码器负载的比例,以百分比显示。

4 将指针移到图形指示器上。 此时将显示一些其它数值。

<span id="page-22-0"></span>**7.6**

**7.7**

您可以显示关于网络连接的信息。 要执行此操作,请将指针移到 上。

链路 以太网链路类型

- UL 上行链路,传出数据流量的速度
- DL 下行链路,传入数据流量的速度

## 接线盒

接线盒具有多个触点,它们用于:

- 串行数据传输
- 4 报警输入

网络连接

– 1 继电器输出

引脚分配串行接口

使用串行接口的选项包括传输透明数据、控制连接的装置或使用终端程序操作装置。 串行接口支持 RS-232、RS-422 和 RS-485 传输标准。 所用的模式取决于当前配置。 串行接口的引脚分配取决于使用的接口模式:

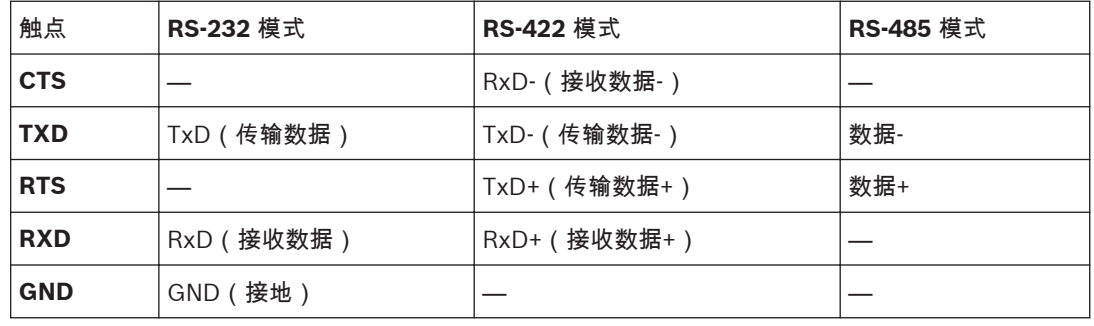

## 引脚分配 **I/O**

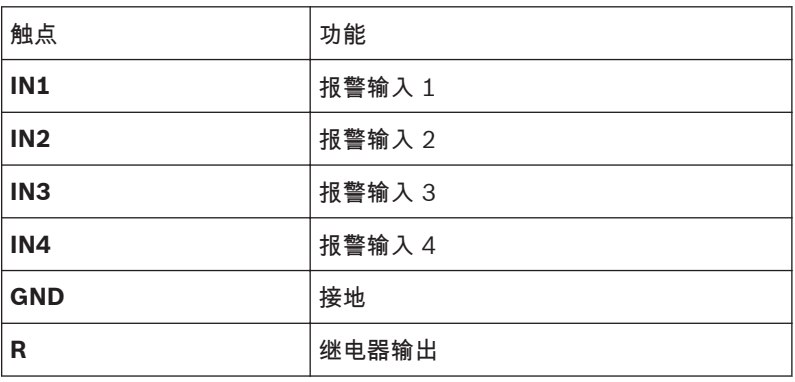

## 将每个报警输入连接到接地触点 (**GND**)。

## <span id="page-23-0"></span>**7.8**

## 版权 字体

固件依据以下版权使用 "Adobe-Helvetica-Bold-R-Normal--24-240-75-75-P-138-ISO10646-1" 和 "Adobe-Helvetica-Bold-R-Normal--12-120-75-75-P-70-ISO10646-1" 字体:

Copyright 1984-1989, 1994 Adobe Systems Incorporated.

Copyright 1988, 1994 Digital Equipment Corporation.

Permission to use, copy, modify, distribute and sell this software and its documentation for any purpose and without fee is hereby granted, provided that the above copyright notices appear in all copies and that both those copyright notices and this permission notice appear in supporting documentation, and that the names of Adobe Systems and Digital Equipment Corporation not be used in advertising or publicity pertaining to distribution of the software without specific, written prior permission.

## 软件

This software is based in part on the work of the Independent JPEG Group.

## 音频

AAC audio technology licensed by Fraunhofer IIS (http://www.iis.fraunhofer.de/amm/).

Fraunhofer Fraunhofer AAC-LC

#### <span id="page-24-0"></span>维护 **8**

#### 更新 **8.1**

可通过 Video Client 软件或正在使用的其他管理系统执行固件更新。 请参阅相关文档。

#### 重置为工厂默认值 **8.2**

您可以使用"重置为工厂默认值"按钮将装置恢复为其原始设置。 对设置所做的任何更改都将被工厂默认 值覆盖。 例如,当装置因设置无效而无法按照预期方式工作时,有必要进行重置。

- 1. 使用尖状物按前面板上的"重置为工厂默认值"按钮,直到 **STATUS** LED 指示灯开始闪烁为止。 所 有设置都将恢复为默认值。
- 2. 一旦 **CONNECT** LED 指示灯亮起,装置即可进行配置。

## 请参阅

– [配置](#page-18-0)*,* 页面 *19*

#### 维修 **8.3**

- 切勿打开装置的外壳。 本装置中没有用户可维修的部件。
- 确保所有维护或维修工作仅由合格的维修人员(电气工程师或网络技术专家)执行。 如有任何疑 问,请与经销商的技术服务中心联系。

## <span id="page-25-0"></span>停止使用 **9**

#### 转移 **9.1**

VIDEOJET multi 4000 应与本安装手册一并交付。

#### 回收处理 **9.2**

Bosch 产品采用高品质的材料和组件进行设计和制造,可以回收利用。

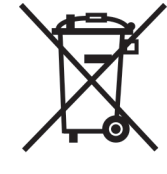

该符号表示在电气和电子设备达到其使用寿命期限时,应与生活垃圾分开处理。 欧盟国家设有专门的收集机构来处理废旧的电气和电子产品。 请通过当地的社区垃圾收集/回收中心处 理本设备。

<span id="page-26-0"></span>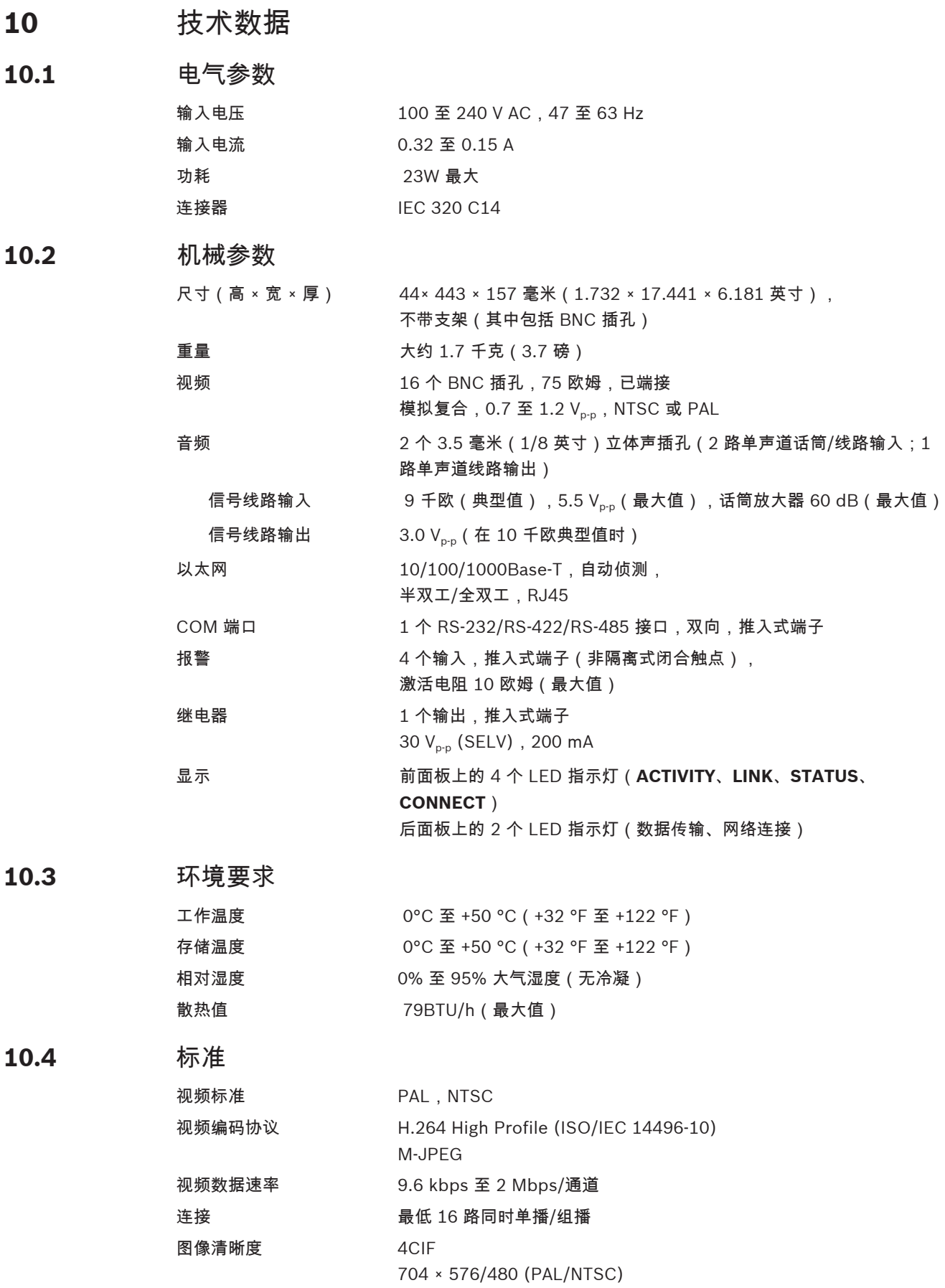

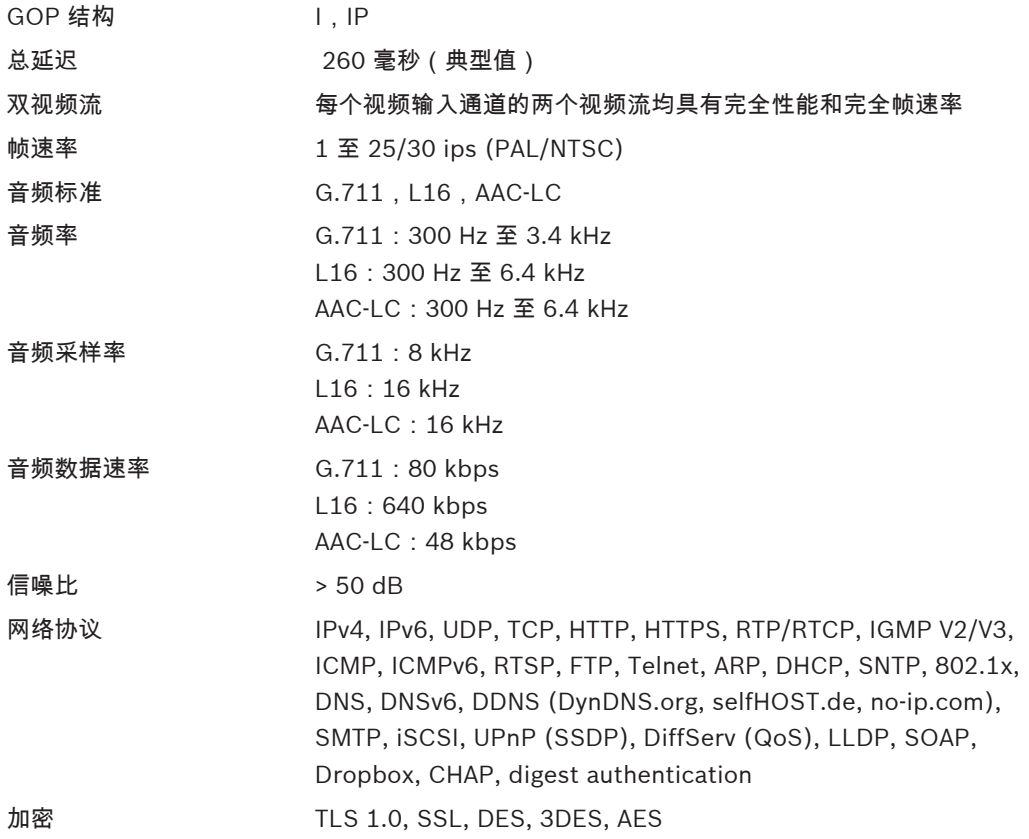

# 索引

**Symbols** 安全[, 5](#page-4-0) 安装[, 5](#page-4-0) 安装设备[, 12](#page-11-0) 安装条件[, 5](#page-4-0)[, 12](#page-11-0) 报警[, 11](#page-10-0) 报警输入[, 16](#page-15-0) 闭合触点[, 16](#page-15-0) 编码[, 7](#page-6-0) 标识[, 6](#page-5-0) 参数[, 20](#page-19-0) 操作[, 5](#page-4-0) 处理器负载[, 22](#page-21-0) 处理器负载指示器[, 22](#page-21-0) 触发器[, 16](#page-15-0) 传输标准[, 17](#page-16-0)[, 23](#page-22-0) 串行接口[, 11](#page-10-0) 低电压标准[, 6](#page-5-0) 电磁兼容性[, 6](#page-5-0) 符号[, 6](#page-5-0) 功能概览[, 7](#page-6-0) 规章[, 6](#page-5-0) 后面板接口[, 11](#page-10-0) 继电器[, 11](#page-10-0)[, 16](#page-15-0) 继电器输出[, 16](#page-15-0) 接口[, 23](#page-22-0) 默认 IP 地址[, 19](#page-18-0) 默认值 IP 地址[, 19](#page-18-0)

屏幕清晰度[, 7](#page-6-0) 球型摄像机[, 17](#page-16-0) 散热[, 12](#page-11-0) 摄像机[, 13](#page-12-0) 数据接口[, 17](#page-16-0) 双视频流[, 7](#page-6-0) 通风[, 12](#page-11-0) 网络[, 14](#page-13-0) 网络连接[, 11](#page-10-0)[, 18](#page-17-0)[, 23](#page-22-0) 危险[, 5](#page-4-0) 维护[, 5](#page-4-0)[, 25](#page-24-0) 维修[, 5](#page-4-0)[, 25](#page-24-0) 信号源[, 16](#page-15-0) 序列号[, 6](#page-5-0) 遥控器[, 8](#page-7-0) 音频连接[, 11](#page-10-0)[, 15](#page-14-0) 引脚分配[, 23](#page-22-0) 约定[, 6](#page-5-0) 重置[, 10](#page-9-0)[, 25](#page-24-0) 重置装置[, 25](#page-24-0) 主要功能[, 9](#page-8-0) 装入交换机柜[, 12](#page-11-0) 组播功能[, 8](#page-7-0)

# **D**

DHC[P, 19](#page-18-0)

# **I**

IP 地址 默认值[, 19](#page-18-0)

## **Bosch Sicherheitssysteme GmbH**

Robert-Bosch-Ring 5 85630 Grasbrunn Germany **www.boschsecurity.com** © Bosch Sicherheitssysteme GmbH, 2014